## **CSV** options import

It is possible to configure an MLCS field importing options from a CSV file.

Format of the file must be similar to this file: ExampleCSV.csv

To start options import, go to the custom field configuration file and select Edit Options:

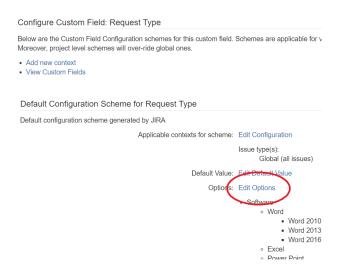

Then click on the Import Options button:

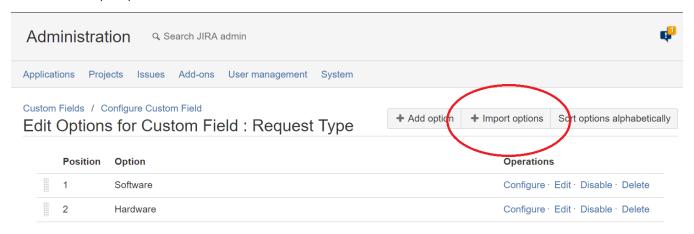

Upload the CSV file:

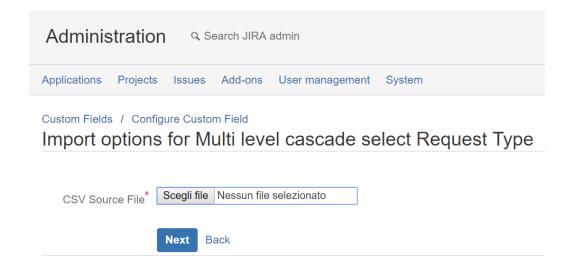

You will be shown a confirmation page with the options that are going to be imported:

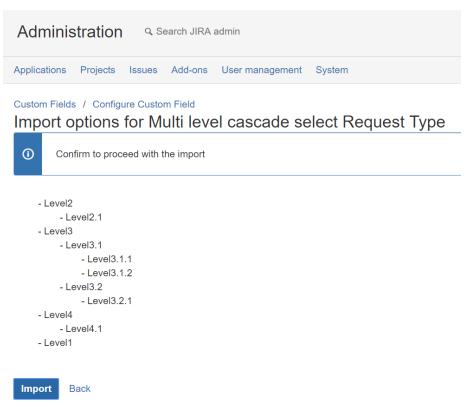

You don't have to enter a row for every level. For example if the option Level 2 doesn't exist yet, it will be created when importing option Level 2.1.

Already existing options won't be changed if you import them again.

If everything is correct, you can click on the Import button to start the import.